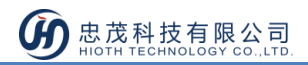

情景开关

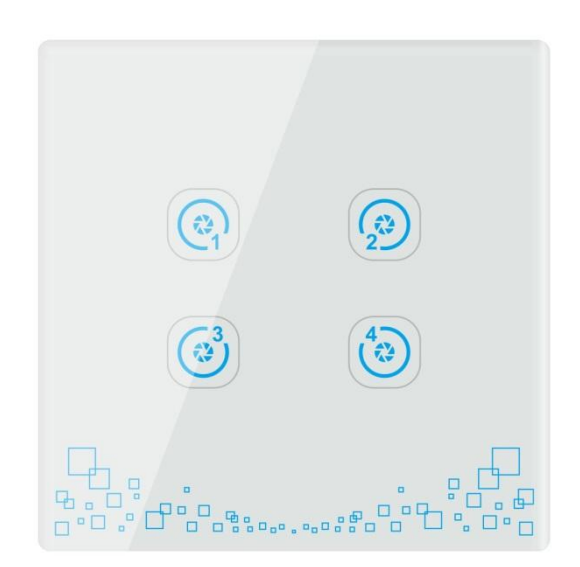

**CT-LCFB5055-SHB**

## 产品说明

ZigBee 智能控制面板是在 ZigBee 协议基础上开发由零火线供电的情景控制面板,可设置多 种情景模式,联动各种智能设备,进而达到一键进入某种情景目的。使用简单方便,给你的 居家生活带来无线享受。本产品可应用于家庭、办公、医院和酒店等场合。

## 产品特点

- 本地与远程无线控制
- 开关面板触摸控制与手机控制
- 设置手机软件可设置多种联动情景功能

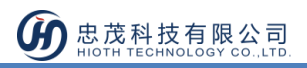

# 技术规格

- 1. 供电方式:零火线供电
- 2. 适用电压:AC 220V 50/60HZ
- 3. 静态功耗:小于 0.6W
- 4. 通信频率:2.4GHZ
- 5. 无线通信协议:Zigbee 协议
- 6. 无线通信发射最大功率:20dB
- 7. 接收灵敏度:<-101dBM
- 8. 工作环境:温度:-10~60℃;湿度:≤80%

## 安装说明

要求零火线进底盒,安装前请一定要切断电源(严禁带电操作),按照以下方法即可轻松完 成安装。

1) 如图1所示,使用"一"字螺丝刀在开关侧面的缺口处轻轻一撬,即可打开面板。

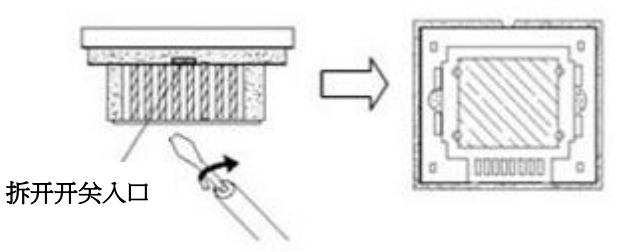

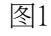

2) 盖板打开后,用双手捏住开关面板用力往上推,即可取下开关面板。

3)按照如下示意图开始接线。如图2

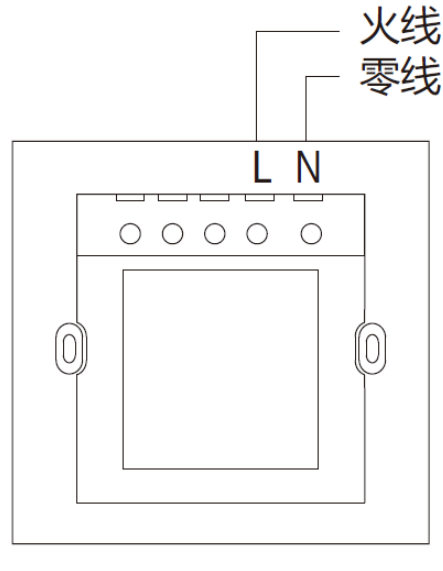

图2

www.HiotH.com

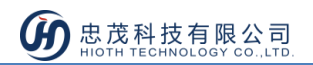

①"L"接线柱——连接 220V 电源的火线;

②"N"接线柱——连接 220V 电源的零线;

4) 安装开关底座,如图3所示,接好线后将情景开关装在墙上暗盒内,再打上螺丝,使之固 定在墙面,将底座装到墙上,再把触摸面板盖好并压紧。

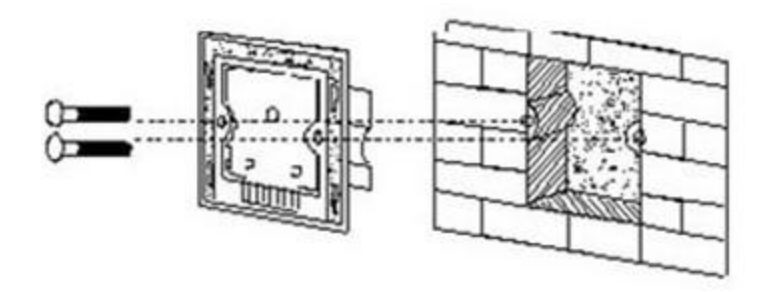

图 3

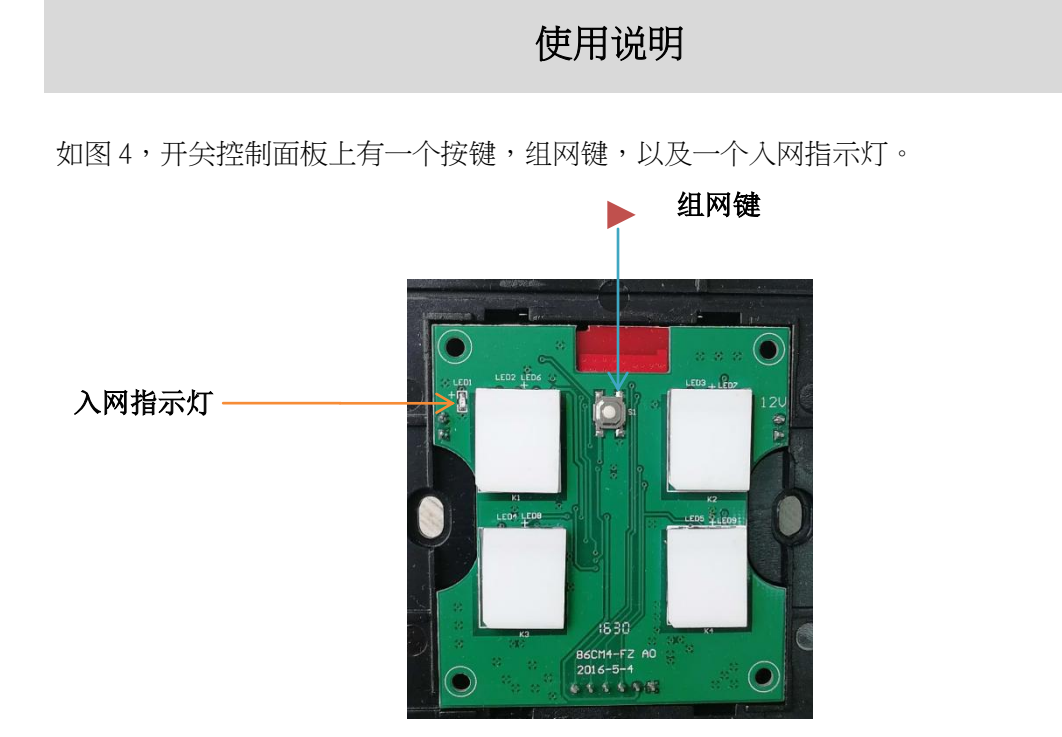

图 4

#### 入网步骤

- 1) 情景开关上电;
- 2) 拆开面板,长按组网键 5 秒,直至左上角入网指示灯 ( 红灯 ) 常亮,表示设备进入入网 模式;
- 3) APP 端选择"FBee"相对应的网关,点击右上角的勾完成。

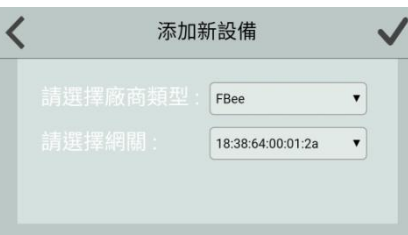

4) 添加设备显示成功后,请到设备列表接口,刷新设备列表,会在设备列表中看到已入网 的设备。

#### 踢网步骤

- 1) 情景开关上电;
- 2) 拆开面板,长按组网键 5 秒,直至左上角入网指示灯 ( 红灯) 常亮,表示设备已踢网;

### 注意事项

- 安装者需懂得一定的电工电气布线图,且具有安全防护意识;
- 安装前,请确认实际电压是否符合设备的规范,将设备断电,确保人员和设备的安全;
- 在安装过程中,保护设备不受任何物理伤害,如果发生,请联系供货商维修;
- 让设备远离酸、碱等腐蚀性固体、液体、气体,以避免伤害;
- 在操作过程中避免过度运动,保护设备免受机械损伤;
- 请仔细阅读所有说明和文档后进行安装;
- 设备需要最新软件,否则状态不准确。
- 安装本电子开关产品时,应同时在电子开关的火线(L 极)进线处安装上用于保护电 子开关的熔断器或保护器件,如 1 路电子开关安装符合相关标准要求的规格为 5A 250V 的熔断器,2 路电子开关应安装符合相关标准要求的规格为 8A 250V 的熔断器,3 路电 子开关安装符合相关标准要求的规格为 12.5A 250V 熔断器,4 路安装符合相关标准要 求的规格为 16A 250V 熔断器。
- 由具有相关电工操作技能人员安装作业,严禁带电安装本产品!